# **1** SOFTWARE **1 SOFTWARE 1 SOFTWARE 1 SOFTWARE 1 SOFTWARE**

- AceTree: a major update and case study in
- the long term maintenance of open-source
- scientific software

Q1 5 Braden Katzman, Doris Tang, Anthony Santella and Zhirong Bao<sup>\*</sup>

## 7 Abstract

8 **Background:** AceTree, a software application first released in 2006, facilitates exploration, curation and editing of tracked 9 C. elegans nuclei in 4D fluorescence microscopy datasets. Since its initial release, AceTree has been continuously used to 10 interact with, edit and interpret C. elegans lineage data. In its 11 year lifetime, AceTree has been periodically updated to 11 meet the technical and research demands of its community of users. This paper presents the newest iteration of AceTree 12 which contains extensive updates, demonstrates the new applicability of AceTree in other developmental contexts, and 13 presents its evolutionary software development paradigm as a viable model for maintaining scientific software.

14 **Results:** Large scale updates have been made to the user interface for an improved user experience. Tools have been 15 grouped according to functionality and obsolete methods have been removed. Internal requirements have been 16 changed that enable greater flexibility of use both in C. elegans contexts and in other model organisms. Additionally, 17 the original 3-dimensional viewing window has been completely reimplemented. The new window provides a new 18 | suite of tools for data exploration.

19 **Conclusion:** By responding to technical advancements and research demands, AceTree has remained a useful tool for 20 scientific research for over a decade. The updates made to the codebase have extended AceTree's applicability beyond 21 its initial use in C. elegans and enabled its usage with other model organisms. The evolution of AceTree demonstrates a 22 viable model for maintaining scientific software over long periods of time.

23 **Keywords:** C. elegans, 4D, 3D, Fluorescence microscopy, Automated lineaging, Embryogenesis, Affine transformation,  $24$ Interface

## Q5 25 Background

26 The invariant lineage of the nematode  $C$ . *elegans* [1]  $27$  makes the organism a powerful model for studying makes the organism a powerful model for studying developmental processes. StarryNite, a software package released in 2006, performs automated lineage extraction by segmenting and tracking fluorescently labeled nuclei in 4D microscopy datasets [2]. AceTree, a companion program built to view and edit the nuclear tracking data generated by StarryNite, facilitates interpretation validation and quality control of StarryNite results [3].

35 AceTree, developed beginning in 2005, has since its 36 initial release provided a comprehensive set of tools for 37 interacting with lineage data, both in a 2-dimensional

viewing window where tracks are superimposed on 38 nuclear images and as an abstracted lineage tree [4]. 39 Users can explore their data both in time and space, by 40 moving up and down within and between annotated 41 image stacks. Additionally, a 3-dimensional viewing 42 window provides an abstract view of nuclear positions as 43 a cloud of 3D spheres. This representation of the data 44 provides a more intuitive sense of the positions of cell 45 bodies in space than can easily be achieved by moving 46 between 2-dimensional image slices. 47

Continuously in use for the 11 years since its initial 48 release, AceTree has been periodically updated to meet 49 the technical and research demands of its community of 50 users. The software has proved to be a useful tool in 51 research, necessitating evolutionary changes as software 52 libraries and microscopy technology have evolved. <sup>53</sup> \* Correspondence: baoz@mskcc.org

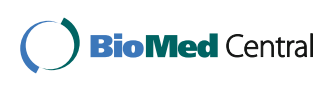

© The Author(s). 2018 Open Access This article is distributed under the terms of the Creative Commons Attribution 4.0 International License (http://creativecommons.org/licenses/by/4.0/), which permits unrestricted use, distribution, and reproduction in any medium, provided you give appropriate credit to the original author(s) and the source, provide a link to the Creative Commons license, and indicate if changes were made. The Creative Commons Public Domain Dedication waiver (http://creativecommons.org/publicdomain/zero/1.0/) applies to the data made available in this article, unless otherwise stated.

Q3 Q2 Developmental Biology Program, Sloan-Kettering Institute, New York, NY, USA

 AceTree's latest release provides a multitude of changes aimed at meeting the demands of its community and incorporates new features for visualization and analysis. A large-scale user-interface update adds new tools, removes obsolete ones and facilitates improved accessibility of key functionality. A revised image loading pipeline supports greater flexibility in input images. Revisions to canonical name assignment allow for the free orientation of embryos in 3-dimensional space and an entirely new 3-dimensional viewing window provides a new suite of methods for

64 exploring cell positions.

### 65 Related software

 When AceTree was first released, its primary competitors were Simi BioCell and Angler. Simi BioCell, a commercial product that enables tracking and documenting cellular divisions, is still aimed at manual lineaging [5], a signifi- cant disadvantage to the automated lineaging pipeline in AceTree. Angler, a companion program to the AceDB database that facilitates visualization of DIC (differential interference contrast) microscopy images coupled with lineage data and 3D cell positions [6], lacks the ability to edit annotation data as is possible in AceTree. A number of other related software packages and tools have been released since the initial AceTree release that

 contain similar image analysis, cell lineaging and editing tools. These tools are, for the most part, optimized for managing large datasets and emphasize visualization. The Imaris for Cell Biologists software package contains organism agnostic modules for tracking cell divisions and recording lineages, distributed as a commercial 84 product [7]. In the open-source scientific software commu- nity, LEVER and CloneView, VAA3D (3D Visualization- Assisted Analysis), Endrov, and the visualization and lineage curation tool developed by the Keller Lab are worthy of discussion based on their shared functionality with AceTree [8,9,10,11].

 LEVER (Lineage Editing and Validation), an image analysis, curation and visualization suite that tracks and analyzes dividing stem cells in large microscopy datasets, automatically generates a lineage tree of clones during cell proliferation. It contains similar editing tools to AceTree and is paired with a powerful web visualization tool called CloneView, but it is limited to 2D image series [8]. VAA3D is a visualization focused software suite that contains analysis modules for neuron tracing which resemble AceTree's manual curation functionality in 4D image series [9]. Endrov, an image-analysis program last updated in 2013, contains much of the same tracing and lineaging functionality as AceTree, enabling annotation in two and three dimensions [10]. The Keller Lab's 2014 publication on lineage reconstruction describes a software suite similar to the StarryNite and AceTree suite that they developed to reconstruct cell lineages in large fluorescence microscopy data [11]. The 107 relevant lineage curation and editing tools of their pipeline 108 share the same functionality as AceTree while being 109 optimized for large data sets, though they lack the worm 110 specific features. 111

While there have been major strides in visualization 112 and lineaging software over the last 10 years, we believe 113 AceTree remains a reliable option for use in embryonic 114 contexts when cell lineaging and manual curation is 115 necessary. AceTree has a history of being used for fully 116 editing large numbers of embryonic lineages, and it is 117 not clear how many of the programs discussed above 118 would scale to complete curation in the C. elegans 119 lineage. Because of its ongoing usage in these contexts 120 for a decade and its special focus on carrying out linea- 121 ging and editing tasks, AceTree is the most robustly 122 tested and reliable solution for the embryonic worm. 123

### **Implementation** 124

AceTree is written in Java, and has been updated to Java 1.8 125 to allow the use of new language and library features and 126 remove dependencies on deprecated libraries. AceTree's 127 new 3-dimensional visualization window, derived from the 128 WormGUIDES atlas [12], is written in Java using the 129 JavaFX 8 platform. Development of the software is carried 130 out in the open-source IntelliJ integrated development 131 environment (IDE). The program is packaged as a cross 132 platform JAR (Java Archive) file and has been tested on 133 Linux (Ubuntu 14.04, 16.04), Windows (7 Professional, 10) 134 and macOS (10.13 High Sierra). 135

Github provides source code and instructions for develop- 136 ment setup: https://github.com/zhirongbaolab/AceTree. 137 Q6

### Results 138

### Interface 139

The user-interface has been rearranged to better organize 140 tools, grouping features with shared purposes together 141 when possible, see Fig. 1. Viewing controls such as time 142 F1 and plane, color channel selection and controls for cell 143 selection and labeling have been moved to the image 144 window in order to concentrate display controls in a 145 toolbar within the main 2D image window. Editing tools 146 have been reorganized, placing manual tracking and track 147 editing tools together. The file menu has been updated by 148 grouping functionality more systematically and removing 149 obsolete tools. 150

The rearranged user-interface also integrates new 151 image controls. The image window now includes zoom 152 and brightness levels controls. 153

### Flexibility 154

A collection of changes have been made to increase the 155 flexibility and usefulness of AceTree in a variety of 156 developmental contexts. Later stages of C. elegans 157

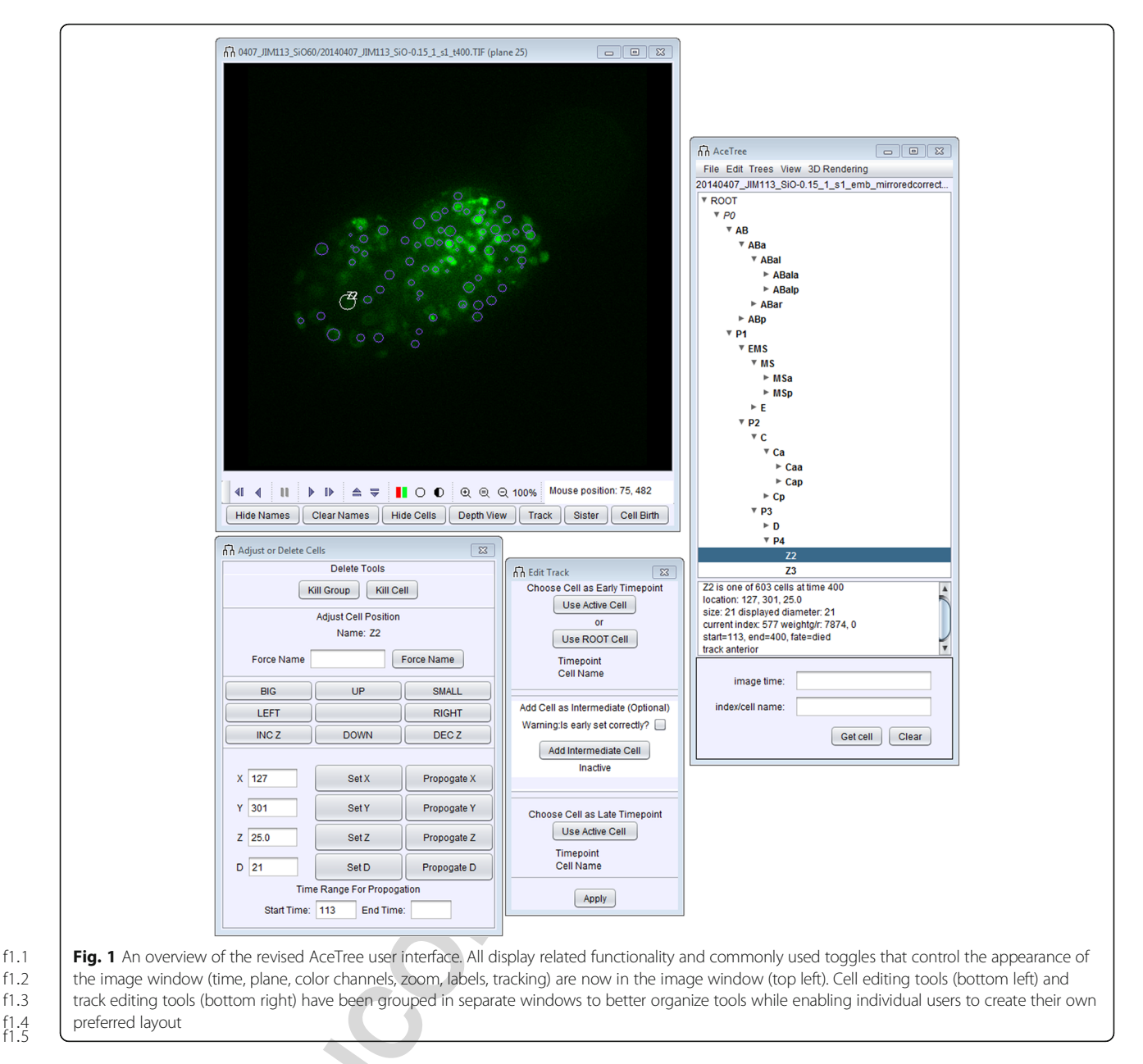

 embryonic development are increasingly accessible due to advances in imaging and techniques for computationally untwisting embryos after muscular twitching begins [13]. In toto imaging of other organisms is also increasingly possible [14, 15] while navigating and interpreting large datasets remains challenging. New AceTree features 164 address previous limitations and benefit the *C. elegans*<br>165 research community while in many cases also increasing research community while in many cases also increasing AceTree's usability with other model organisms.

167 Functional name data from the *C. elegans* Parts<br>168 List [1] has been fully integrated into AceTree. List  $[1]$  has been fully integrated into AceTree. 169 Search functionality throughout uses functional and 170 systematic names interchangeably. This extension is 171 useful later in embryonic development as terminal cells can be more easily recognized by their func- 172 tional names. 173

Systematic name assignment code has always been 174 built into AceTree. Originally, name assignment was 175 manually rerun when users needed to update naming 176 during tree edits. Now, name assignment is automatically 177 updated with every user edit to the lineage. 178

AceTree first supported naming only on canonically 179 oriented embryos. Later functionality was added to allow 180 the naming of randomly positioned embryos, removing 181 the need to orient embryos canonically on the slide or in 182 post-processing. However, the assumption remained that 183 embryos were mounted compressed [3]. With this 184 mounting method the Left-Right (LR) axis of the 4-cell 185

 stage embryo aligns with the axial direction. Though this mounting is convenient in many circumstances, it is often desirable to image the embryo from different orientations in order to better observe specific struc- tures. Additionally, new imaging approaches, such as the dual-view inverted selective plane illumination micro- scope (diSPIM) [16], require an uncompressed mount, meaning embryos can be rotated randomly around their Anterior-Posterior (AP) axis. To support naming in these contexts, a new, optional naming mode has been introduced in which the AP and LR vectors of the 4-cell embryo are directly specified. These values are used to translate between image and canonical embryo space, allowing embryos to be named even when arbitrarily oriented in 3D. Two caveats remain, expected division orientation vectors are still based on data from compressed embryos, and in some cases division axes can be significantly different relative to the body axes under the two mounting conditions, resulting in an increased rate of naming errors. In addition, expected division axes are missing for many tenth round divisions. Naming in these cases continues to revert to default body axis based naming. Collecting empirical division axis expectations for the tenth round and in uncom-pressed embryos remains future work.

 Fluorescence microscopy has evolved enormously in the past decade. New techniques have enabled complete imaging in larger organisms like drosophila and zebra- fish [14, 15] with larger image volumes, longer develop- mental times and tens of thousands, instead of hundreds, of cells. In light of these advancements, AceTree has been extended to support longer movies and higher cell counts. Restrictions on maximum slices and frames have been removed and loading and updating internal data struc- tures has been optimized to allow much larger files to be effectively loaded and edited. Names can now be manually 222 assigned to any cell, even when no  $C$ , elegans embryo is 223 detected, allowing completely manual naming to be used detected, allowing completely manual naming to be used when desired. This collection of functionality simplifies F2 225 the use of AceTree for other model organisms, see Fig. 2. For example, Keller et al. used AceTree on partially tracked, 227 completely unedited *Drosophila* embryos as a quality con-<br>228 trol tool in their creation of a fly digital embryo [17]. To trol tool in their creation of a fly digital embryo  $[17]$ . To 229 run quality control on *Drosophila* segmentation data, the<br>230 study relied on AceTree as an interactive tool for parameter study relied on AceTree as an interactive tool for parameter tuning. A second illuminating example of AceTree's use in other organisms is the Takashi Hiirage Group's research into epithelial polarity in the early mouse embryo where powerful lineaging and editing tools were sought. To examine the dynamics of Cdx2 protein expression in a Cdx2-EGFP x H2B-mCherry mouse embryo, nuclei were tracked and lineaged using the StarryNite and AceTree suite [18]. AceTree was used in this study to trace and examine lineage segregation in the early mouse embryo.

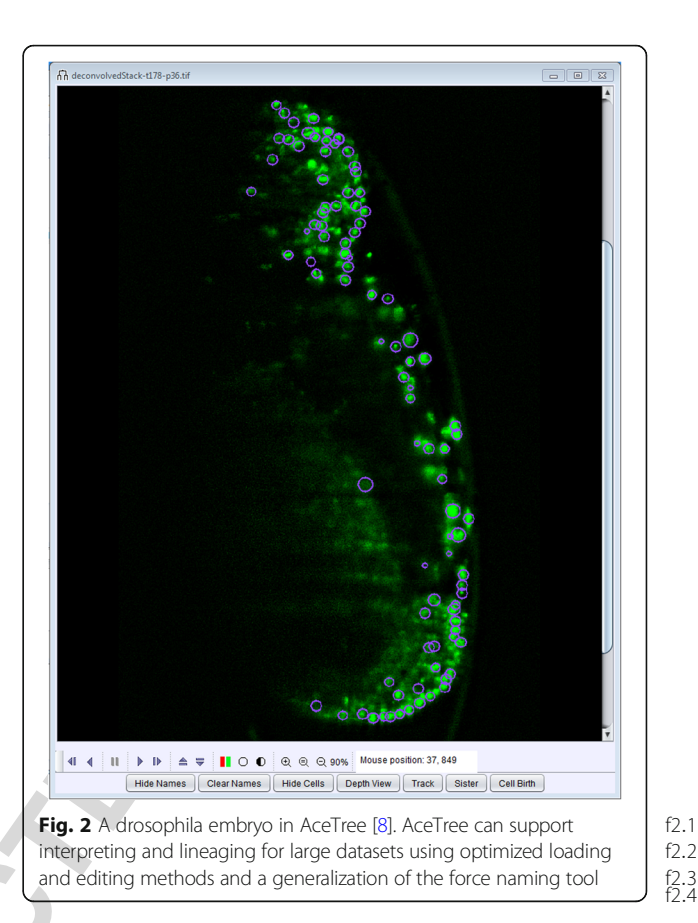

Lastly, AceTree was originally developed to work with 240 8bit images, but greater bit depth is currently available from 241 most sensors. AceTree has been extended to read 16bit 242 images and dynamically map them to display depth using 243 interactive black and white point controls for each channel. 244

### 3D window 245

Many users find it challenging to build up a mental 246 image of the 3D relative positions of objects by moving 247 through an image stack. Often, it is easier to understand 248 the relative position of nuclei in an abstract 3D model. 249 This has made the 3D window an important AceTree 250 feature from its first release. Initially, this window was 251 implemented in Java3D, a high-level scene graph API 252 (Application Programming Interface) for JAVA. Since 253 then, Java3D has become a community source project, 254 no longer directly supported by Oracle [19]. JavaFX is 255 now the regularly maintained, integrated, high level 3D 256 graphics library of the Java Runtime Environment and 257 Java Development Kit (JRE, JDK) [20]. 258

Lack of support means that Java3D is difficult to install 259 and has not functioned on macOS platforms for some 260 time. To address these deprecations, an entirely new 3D 261 window for browsing the embryo was built in the 262 context of the WormGUIDES neurodevelopmental atlas 263 [12]. Built in JavaFX, this 3D window has been integrated 264

265 into AceTree to serve as a replacement for the original 3D F3 266 window, see Fig. 3.

 In addition to a 3D display with controls, this viewer provides a new search interface for data exploration. Users can search for cells and color the nuclear position model by lineage name, functional name, Parts List [1]

271 description, connectome, gene expression and ancestry.

### 272 Discussion/conclusion

 AceTree has undergone serious revisions in its 11 year life- time. Its main windows have been largely reorganized and its internal representations extended and generalized. At this point, much of its core functionality has been either greatly extended or entirely rewritten from its initial state. The continuous evolution of the AceTree software package is an intriguing case study in maintaining actively used scientific software. For over a decade, AceTree has been an important tool for scientific research in developmental biology labs, and has continu-ally evolved to meet technology and research demands.

 Typically, software is maintained in two ways, either by a team of dedicated developers in a commercial or infrastructure grant context, or by large scale open- source community efforts. Given its relatively modest but dedicated user base, AceTree has been maintained differently, with a small group of primary developers intermittently working on AceTree at different times during its lifetime. The changes that AceTree has undergone are a product of feedback from its community of users and changes in the software 293 packages that it utilizes. 294

AceTree is not a heavily funded effort with full time 295 staffers. Rather, AceTree has been maintained over a 296 long period of time by a small circle of core labs that it 297 serves. Maintenance is fueled by researchers who use it, 298 incentivizing its continued availability and application in 299 the community. Often, scientific software is released 300 with the intention of ongoing use and adaptation by the 301 open-source community. In reality, many of these 302 projects are released and never used. AceTree's contin- 303 ued usage and its responsiveness to the community 304 demonstrate a model for how scientific software can 305 work in the ever changing dynamics of the open-source 306 user community. 307

AceTree's development model works by periodically 308 setting long term development goals that require signifi- 309 cant developer time. By identifying predictable changes 310 in software APIs, microscopy hardware and research 311 contexts likely to arise in 1 year to 2 year timeframe, we 312 could set large development goals to be carried out as 313 changes took place. The redesign of the user-interface to 314 better organize tools and streamline the interface and 315 the creation of a completely new 3D view, as described 316 above, were the most significant of the long term goals. 317 Proactively identifying these goals allowed planning for 318 the developer time needed to ensure that AceTree would 319 continue to be a useful tool. 320

Given this long term model of development, it was 321 possible to plan when it became necessary to maintain a 322

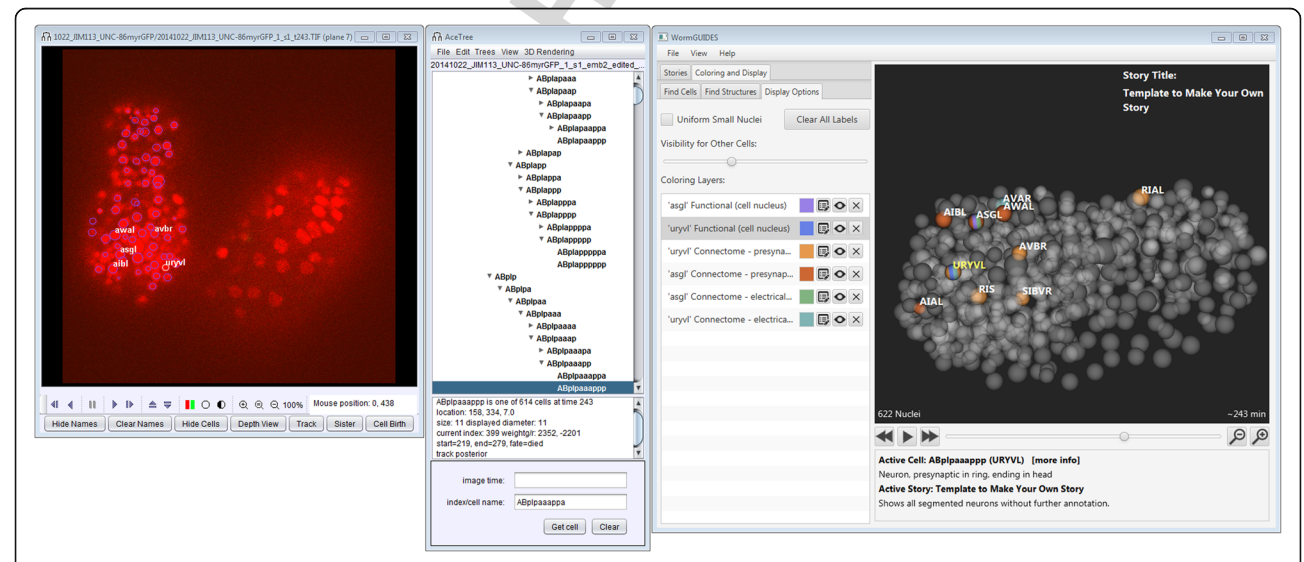

f3.1 **Fig. 3** An overview of the new 3-dimensional viewing window. Rules can color cells based on a broad array of search criteria including adult neuronal f3:2 connectivity. The 'Coloring Layers' show the presynaptic and electrical connections of the amphid neuron ASGL and the head neuron URYVL. Color f3.3 | striping indicates that multiple rules apply to the striped entity. Here, the stripes on ASGL and URYVL indicate the wiring relationships between them f3:4 in the adult. The 'Display Options' tab provides a key for the model annotations (right). Other searched criteria that can be used include lineage name, f3:5 functional name, ancestry, and gene expression f3:<sup>6</sup>

 dedicated part time developer for AceTree to complete these larger tasks and when maintenance could be per- formed by a postdoc in the interim periods. Always having someone familiar with the code base, even if they did not devote significant hours to it for long periods of time, en- sured that unpredictable changes did not make AceTree unusable or obsolete. The most prominent examples of these unplanned, incremental changes are the iterative up- dates made to the image loading pipeline discussed above. These changes resulted from new collaborations and con- texts that exposed unpredicted usage cases. As a result of maintaining a lab member who was always in a position to modify the codebase, supplemented by a developer when needed, AceTree evolved and remains a useful tool. AceTree's development model demonstrates that a niche tool can driven by low level, ongoing, and intermittent focused development over a relatively long time frame.

 We believe that the success and continued utility of AceTree establishes its evolutionary software development paradigm as a viable path for niche open-source scientific software. By proactively identifying development updates to be completed over longer periods and maintaining at least minimal development ability in house at all times, open-source scientific software can evolve with the predictable changes in research contexts, and be well positioned to respond to unforeseen changes. We felt it compelling to present this release of AceTree and its de- velopment model both because the updates significantly widen the possible community of users, and as an example of the practical concerns encountered when maintaining a fairly complicated code base over a decade timescale with limited developer resources.

### 355 Methods

 Some of the new features available in the software required building interfaces between old and new code. Two main interfaces are worthy of detailed description. First, in order to maintain the original lineage naming paradigm yet allow users to lineage uncompressed embryos, we created a new method for transforming an uncompressed embryo's orientation to the expected canonical orientation. Second, to utilize AceTree's internal data representation in the context of the 3D window built for WormGUIDES, we created an abstract interface for representing the underlying lineage data that adheres to the StarryNite model specification.

 To support uncompressed reorientation, we created the CanonicalTransform class to transform any orientation 370 supplied by the user to the canonical orientation of *C*.<br>371 *elegans* (anterior to the left and dorsal up) [1], an internal *elegans* (anterior to the left and dorsal up) [1], an internal 372 requirement of AceTree for lineage naming as division requirement of AceTree for lineage naming as division expectations are stored in a canonical coordinate system. The user defines the 3-dimensional orientation of the embryo by supplying two vectors, AP and LR, in the metadata AuxInfo\_v2.xml file. The CanonicalTransform 376 class finds the transform from these vectors to their 377 canonical orientations by computing the axis-angle repre- 378 sentation of the transform [21]. The transform calculation 379 includes the special degenerate cases of the axis-angle 380 representation when the supplied axis is already canonical 381 or flipped-canonical i.e. collinear. The two resulting trans- 382 formation matrices, AP and LR, are then concatenated to 383 create a single, affine transformation. This transform is 384 then applied to all division axes before they are propa- 385 gated to existing naming code which assigns lineage 386 names based on the direction of these divisions in a 387 canonical orientation. 388

To interact with the AceTree data representation in a 389 WormGUIDES context, we created the NucleiMgrAdapter 390 class to package AceTree's data orderly and efficiently. The 391 NucleiMgrAdapter class in AceTree's source code imple- 392 ments the LineageData interface defined in the Worm- 393 GUIDES package. This adapter bundles AceTree's internal 394 representation of the nuclei files, defined in the NucleiMgr 395 class, into a form interpretable by WormGUIDES via the 396 LineageData interface. This adapter is used to instantiate a 397 WormGUIDES application instance in the WormGUIDES- 398 Window class on a dedicated thread. 399

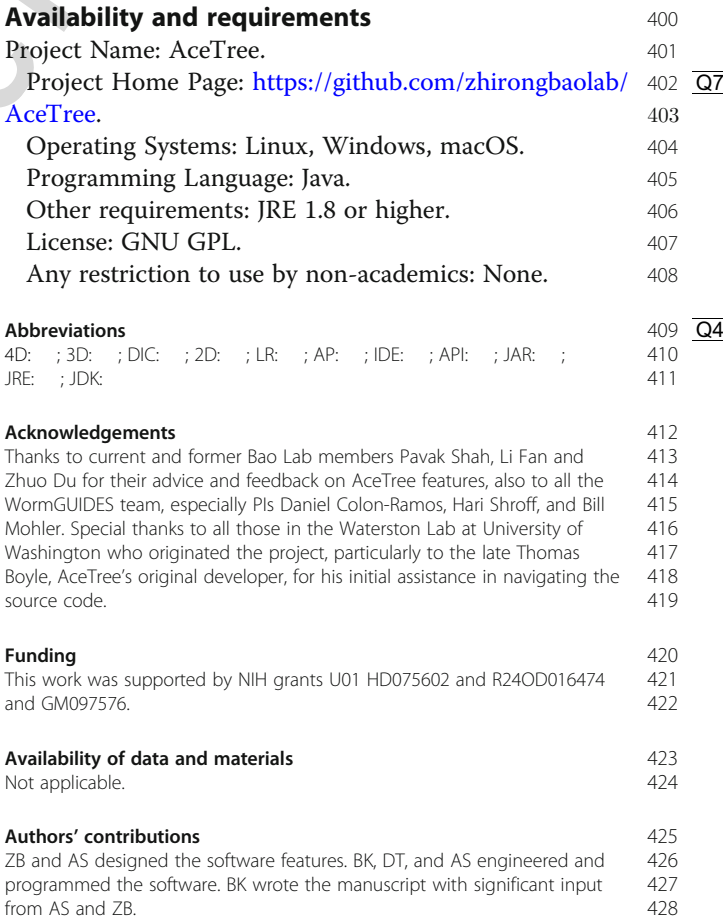

- 429 Ethics approval and consent to participate
- 430 Not applicable.
- 431 Consent for publication
- 432 Not applicable.

### 433 Competing interests

434 The authors declare that they have no competing interests.

# 435 **Publisher's Note**<br>436 Springer Nature remains

Springer Nature remains neutral with regard to jurisdictional claims in 437 published maps and institutional affiliations.

### 438 Received: 1 December 2017 Accepted: 22 March 2018

439

### 440 References

- 441 1. Sulston JE, Schierenberg E, et al. The embryonic-cell lineage of the 442 nematode Caenorhabditis-Elegans. Dev Biol. 1983;100(1):64–119. A 442 nematode Caenorhabditis-Elegans. Dev Biol. 1983;100(1):64–119. Article: https://www.sciencedirect.com/science/article/pii/0012160683902014.  $\overline{Q9}$  444 PubMed: https://www.ncbi.nlm.nih.gov/pubmed/6684600. Google Scholar:<br>445 https://scholar.google.com/scholar/bl=en&as\_sdt=0%2C33&g=Sulston%2C Q10 445 https://scholar.google.com/scholar?hl=en&as\_sdt=0%2C33&q=Sulston%2C 446 +J.+E.%2C+E.+Schierenberg%2C+et+al.+The+Embryonic-Cell+Lineage+of 447 +the+Nematode+Caenorhabditis-Elegans&btnG=<br>448 2 Murray II Bao 7 et al The lineaging of fluorescer Murray JI, Bao Z, et al. The lineaging of fluorescently-labeled Caenorhabditis 449 elegans embryos with StarryNite and AceTree. Nat Protoc. 2006;1(3):1468–<br>**|Q12||Q11|**450 76. Article: https://www.nature.com/articles/nprot.2006.222. PubMed: https Q11 450 76. Article: https://www.nature.com/articles/nprot.2006.222. PubMed: https://<br>Q13 451 www.ncbi.nlm.nih.gov/pubmed/17406437. Google Scholar: https://scholar. www.ncbi.nlm.nih.gov/pubmed/17406437. Google Scholar: https://scholar. 452 google.com/scholar?hl=en&as\_sdt=0%2C33&q=https%3A%2F%2Fwww.ncbi. 453 nlm.nih.gov%2Fpubmed%2F17406437&btnG= 454 3. Bao Z, Murray JI, et al. Automated cell lineage tracing in Caenorhabditis 455 elegans. Proc Natl Acad Sci U S A. 2006;103(8):2707–12. Article: PubMed: https://www.ncbi.nlm.nih.gov/pmc/articles/PMC1413828/ Google Scholar: Q15 457 https://scholar.google.com/scholar?hl=en&as\_sdt=0%2C33&q=Bao%2C+Z. 458 %2C+J.+I.+Murray%2C+et+al.+Automated+cell+lineage+tracing+in 459 + Caenorhabditis+elegans&btnG=<br>460 4 Boyle TJ, Bao Z, et al. AceTree: a Boyle TJ, Bao Z, et al. AceTree: a tool for visual analysis of Caenorhabditis Q16 461 elegans embryogenesis. BMC Bioinformatics. 2006;7:275. Article: https://  $\frac{462}{1017}$  bmcbioinformatics.biomedcentral.com/articles/10.1186/1471-2105-7-275.<br> $\frac{462}{1017}$ PubMed: https://www.ncbi.nlm.nih.gov/pubmed/16740163 Google Scholar: Q18 464 https://scholar.google.com/scholar?hl=en&as\_sdt=0%2C33&q=Boyle%2C 465 +T.+J.%2C+Z.+Bao%2C+et+al..+AceTree%3A+a+tool+for+visual+analysis+of 466 +Caenorhabditis+elegans+embryogenesi&btnG= 467 5. Cell research software Simi BioCell. In: Cell research. Simi reality motion<br> **Q19** | 468 systems. 2014. PubMed: https://www.ncbi.nlm.nih.gov/pubmed/944195 systems. 2014. PubMed: https://www.ncbi.nlm.nih.gov/pubmed/9441951. Q20 469 http://www.simi.com/en/products/cell-research/simi-biocell.html. Accessed 470 19 Feb 2018. 471 6. Martinelli SD, Brown CG, Durbin R. Gene expression and development<br>472 databases for C. Elegans. Semin. Cell Dev Biol. 1997:8:459-67. Google 472 databases for C. Elegans. Semin. Cell Dev Biol. 1997;8:459–67. Google<br>  $|Q21|$ 473 Scholar: https://scholar.google.com/scholar?hl=en&as\_sdt=0%2C33&c Scholar: https://scholar.google.com/scholar?hl=en&as\_sdt=0%2C33&q=Gene 474 +expression+and+development+databases+for+C.+elegans&btnG= Q22 475 7. Imaris for Cell Biologists. Bitplane. http://www.bitplane.com/imaris-for-cell-<br>Q23 476 biologists. Accessed 19 Feb 2018. 476 biologists. Accessed 19 Feb 2018<br>477 8. Winter MR, et al. Computational i Winter MR, et al. Computational image analysis reveals intrinsic 478 multigenerational differences between anterior and posterior cerebral 479 cortex neural progenitor cells. Stem Cell Rep. 2015;5:609–20. PubMed:<br>|Q25|480 https://www.ncbi.nlm.nih.gov/pubmed/26344906. Google Scholar: http://www.ncbi.nlm.nih.gov/pubmed/26344906. Abcombittps://www.ncbi.nlm.nih.gov/pubmed/26344906. Google Scholar: https://<br>481 Scholar.google.com/scholar?hl=en&as\_sdt=0%2C33&g=Computational 481 scholar.google.com/scholar?hl=en&as\_sdt=0%2C33&q=Computational 482 +Image+Analysis+Reveals+Intrinsic+Multigenerational+Differences 483 +between+Anterior+and+Posterior+Cerebral+Cortex+Neural+Progenitor  $484 +$ Cells&btnG=<br> $|Q26|485$  9. Vaa3D. Allen i 9. Vaa3D. Allen institute for brain science. In: Allen Institute; 2017. http://www. 486 alleninstitute.org/what-we-do/brain-science/research/products-tools/vaa3d/. 487 Accessed 19 Feb 2018. 488 10. Henriksson J, Hench J, Tong YG, Johansson A, Johansson D, Burglin TR. 489 Endrov: an integrated platform for image analysis. Nat Meth. 2013;10(6):454– Q27 490 6. PubMed: https://www.ncbi.nlm.nih.gov/pubmed/23722203?dopt= Q28 491 Abstract. Google Scholar: https://scholar.google.com/scholar\_lookup?title= 492 Endrov%3A%20an%20integrated%20platform%20for%20image 493 %20analysis&author=J.%20Henriksson&author=J.%20Hench&author=YG.
	- 494 %20Tong&author=A.%20Johansson&author=D.%20Johansson&author=TR.

%20Burglin&journal=Nat%20Methods&volume=10&issue=6&pages=454- 495 456&publication\_year=2013<br>Amat F, Lemon W, Mossing DP, McDole K, Wan Y, Branson K, et al. Fast, 497

- 11. Amat F, Lemon W, Mossing DP, McDole K, Wan Y, Branson K, et al. Fast, 497<br>accurate reconstruction of cell lineages from Jarge-scale fluorescence 498 accurate reconstruction of cell lineages from large-scale fluorescence microscopy data. Nat Meth. 2014;11(9):951–8. PubMed: https://www.ncbi. 499 (229)<br>nlm.nih.gov/pubmed?cmd=Search&doptcmdl=Citation&defaultField= 500 nlm.nih.gov/pubmed?cmd=Search&doptcmdl=Citation&defaultField= Title%20Word&term=Amat%5Bauthor%5D%20AND%20Fast%2C%20Accurate 501 %20Reconstruction%20of%20Cell%20Lineages%20from%20Large- 502 Scale%20Fluorescence%20Microscopy%20Data. Google Scholar: https:// 503 Q30 scholar.google.com/scholar?q=Fast%2C+Accurate+Reconstruction+of+Cell 504 +Lineages+from+Large-Scale+Fluorescence+Microscopy+Data+Amat+2014 505
- 12. Santella A, Catena R, Kovacevic I, et al. WormGUIDES: an interactive single 506<br>
cell developmental atlas and tool for collaborative multidimensional data cell developmental atlas and tool for collaborative multidimensional data exploration. BMC Bioinformatics. 2015;16(1):189. https://doi.org/10.1186/ 508 s12859-015-0627-8. Article: https://bmcbioinformatics.biomedcentral.com/ 509 2031<br>articles/10.1186/s12859-015-0627-8. PubMed: https://www.pcbi.plm.pib.gov/ 510 2032 articles/10.1186/s12859-015-0627-8. PubMed: https://www.ncbi.nlm.nih.gov/ pubmed/26051157. Google Scholar: https://scholar.google.com/scholar?hl= 511 Q33 en&as\_sdt=0%2C33&q=Santella+A%2C+Catena+R%2C+Kovacevic+I%2C+et 512 +al.+WormGUIDES%3A+an+interactive+single+cell+developmental+atlas 513 +and+tool+for+collaborative+multidimensional+data+exploration&btnG= 514
- 13. Christensen RP, Bokinsky A, Santella A, Wu Y, Marquina-Solis J, Guo M, 515 Kovacevic I, Kumar A, Winter PW, Tashakkori N, et al. Untwisting the 516<br>Caenorhabditis elegans embryo. elife. 2015;4:e10070. PubMed: https://www. 517 Caenorhabditis elegans embryo. elife. 2015;4:e10070. PubMed: https://www. 517 (Q34<br>ncbi.nlm.nih.gov/pubmed/26633880. Google Scholar: https://scholar.google. 518 (Q35 ncbi.nlm.nih.gov/pubmed/26633880. Google Scholar: https://scholar.google. 518 com/scholar?hl=en&as\_sdt=0%2C33&q=Christensen+RP%2C+Bokinsky 519 +A%2C+Santella+A%2C+Wu+Y%2C+Marquina-Solis+J%2C+Guo+M%2C 520<br>+Kovacevic+I%2C+Kumar+A%2C+Winter+PW%2C+Tashakkori+N%2C+et 521 +Kovacevic+I%2C+Kumar+A%2C+Winter+PW%2C+Tashakkori+N%2C+et 521 +al.+Untwisting+the+Caenorhabditis+elegans+embryo&btnG= 522
- 1. Lemon WC, Pulver SR, et al. Whole-central nervous system functional 523<br>1. Lemaging in Jarval Drosophila. Nat Commun. 2015;6:7924. https://www. 524 imaging in larval Drosophila. Nat Commun. 2015;6:7924. https://www. nature.com/articles/ncomms8924. PubMed: https://www.ncbi.nlm.nih.gov/ 525 Q37 pubmed/26263051. Google Scholar: https://scholar.google.com/scholar?hl= 526<br>en&as\_sdt=0%2C33&g=+Lemon%2C+W+C%2C+S+R+Pulver%2C+et+al+ 527 en&as\_sdt=0%2C33&q=+Lemon%2C+W.+C.%2C+S.+R.+Pulver%2C+et+al.+ 527 Whole-central+nervous+system+functional+imaging+in+larval 528<br>29. http://www.phila&btnG= +Drosophila&btnG=
- 15. Ahrens MB, Orger MB, et al. Whole-brain functional imaging at cellular 530 resolution using light-sheet microscopy. Nat Meth. 2013;10(5):413–20. 531 Article: https://www.nature.com/articles/nmeth.2434. PubMed: https://www. 532 Q39 Q40 ncbi.nlm.nih.gov/pubmed/23524393. Google Scholar: https://scholar.google. 533  $\overline{Q41}$ <br>com/scholar?hl=en&as sdt=0%2C33&q=Ahrens%2C+M.+B.%2C+M.+B.+ 534 com/scholar?hl=en&as\_sdt=0%2C33&q=Ahrens%2C+M.+B.%2C+M.+B.+ 534 Orger%2C+et+al.+Whole-brain+functional+imaging+at+cellular+resolution 535 +using+light-sheet+microscopy&btnG= 536
- 16. Kumar A, Wu Y, et al. Dual-view plane illumination microscopy for rapid and 537 spatially isotropic imaging. Nat Protocols. 2014;9(11):2555–73. Article: https:// 538  $\overbrace{043}^{0.42}$ www.nature.com/articles/nprot.2014.172. PubMed: https://www.ncbi.nlm.nih. 539 (Q43 gov/pubmed/25299154. Google Scholar: https://scholar.google.com/ 540 (Q44 gov/pubmed/25299154. Google Scholar: https://scholar.google.com/ 540<br>scholar?hl=en&as sdt=0%2C33&g=Kumar%2C+A.%2C+Y.+Wu%2C+et+al.+ 541 scholar?hl=en&as\_sdt=0%2C33&q=Kumar%2C+A.%2C+Y.+Wu%2C+et+al.+ 541 Dual-view+plane+illumination+microscopy+for+rapid+and+spatially 542<br>+isotropic+imaging&btnG= 543 +isotropic+imaging&btnG= 543
- 17. Keller PJ, et al. Fast, high-contrast imaging of animal development with scanned light sheet-based structured-illumination microscopy. Nat Meth. 545<br>2010;7:637–42. PubMed: https://www.ncbi.nlm.nih.gov/pmc/articles/ 546 2010;7:637–42. PubMed: https://www.ncbi.nlm.nih.gov/pmc/articles/ 546 Q45 PMC4418465/. Google Scholar: https://scholar.google.com/scholar?hl=  $547 \overline{\hspace{0.1cm}} 548$ <br>en&as\_sdt=0%2C33&g=fast%2C+high-contrast+imaging+of+animal  $548$ en&as\_sdt=0%2C33&q=fast%2C+high-contrast+imaging+of+animal +developent+with+scanned+light+sheet-based+structured-illumination 549 +microscopy&btnG=
- 18. Korotkevich E, Niwayama R, Courtois A, Friese S, Berger N, Buchholz F, 551 Hiiragi T. The apical domain is required and sufficient for the first lineage 552 segregation in the mouse embryo. Dev Cell. 2017;40:235–47. https://doi.org/ 553 10.1016/j.devcel.2017.01.006. PubMed: https://www.ncbi.nlm.nih.gov/ 554 Q47 pubmed/28171747. Google Scholar: https://scholar.google.com/scholar?hl= 555 en&as\_sdt=0%2C33&q=the+apical+domain+is+required+and+sufficient+for 556 +the+first+lineage+segregation+in+the+mouse+embryo&btnG= 557
- 19. Java 3D API. In: Java SE Desktop Technologies. Oracle. http://www.oracle.com/ 558 Q49 technetwork/articles/javase/index-jsp-138252.html. Accessed 10 Nov 2017. 559 Q50
- 20. Getting Started with JavaFX Release 8. JavaFX. In: Oracle; 2014. https://docs. 560 oracle.com/javase/8/javafx/JFXST.pdf. Accessed 10 Nov 2017. 561
- 21. Jacobson N. Basic algebra I: second edition. 2nd ed: Dover Publications; 1985. 562 Q52

563